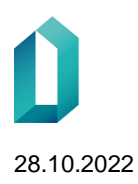

# **VanhemmuusWeb**

Ohje vastuukäyttäjän ilmoittamiseksi verkkoasioinnissa

28.10.2022

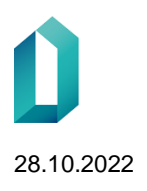

## **Sisällysluettelo**

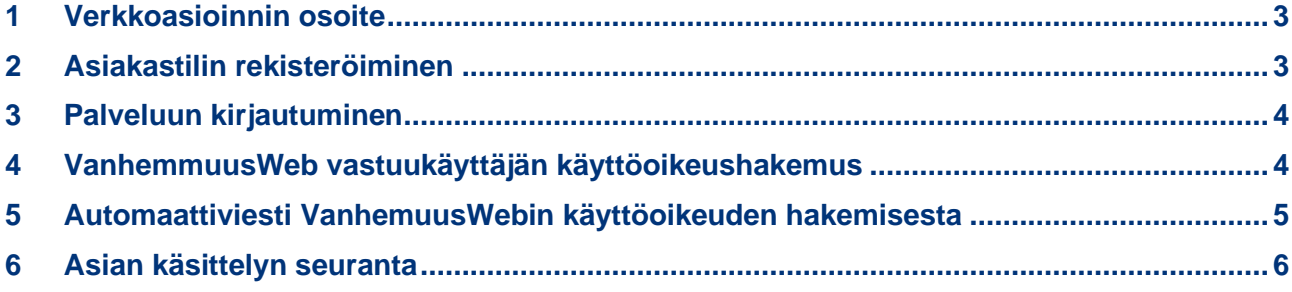

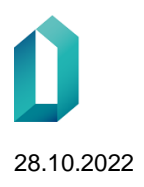

## <span id="page-2-0"></span>**1 Verkkoasioinnin osoite**

Verkkoasioinnin osoite on [https://asiointi.dvv.fi.](https://asiointi.dvv.fi/)

## <span id="page-2-1"></span>**2 Asiakastilin rekisteröiminen**

Palvelun käyttö vaatii rekisteröitymisen. Verkkoasiointiin liittyvät ohjeet löytyvät asiointipalvelun etusivulta tai vaihtoehtoisesti Digi- ja väestötietoviraston asiakassivustolta [https://dvv.fi/verkkoasiointi.](https://dvv.fi/verkkoasiointi)

#### **EVERKKOASIOINTI**

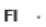

Digi- ja väestötietoviraston verkkoasiointi organisaatioille

Verkkoasiointi on tarkoitettu Digi- ja väestötietoviraston organisaatioasiakkaille.

Kansalaisille suunnatut palvelut löytyvät ensisijaisesti DVV:n verkkosivuilta.

Asiakasorganisaatiot voivat hakea verkkoasioinnissa erilaisia lupia ja varmenteita, sekä tehdä sopimuksia ja tilauksia. Organisaatiolla voi olla palvelussa useampia asiakastilejä esimerkiksi organisaatioyksiköittäin tai tvö- ja tutkimusryhmittäin. Asiakastilille on mahdollista kutsua useampia käyttäjiä. Samalla tilillä olevat käyttäjät pääsevät tarkastelemaan ja edistämään kaikkia tilillä olevia prosesseja.

Ennen palveluun rekisteröitymistä, tutustu Digi- ja väestötietoviraston palveluihin ja verkkoasioinnin käyttöehtoihin DW:n asiakassivustolla.

#### Ohjeita

Ennen palvelun käyttöä sinun on rekisteröidyttävä. Rekisteröitymistä varten käyttäjän on tunnistauduttava joko henkilökortilla, organisaatiokortilla, mobiilivarmenteella tai verkkopankkitunnuksilla. Kirjaudu sisään Voit kirjautua joko käyttäjätunnuksella ja salasanalla tai käyttäen Suomi, fi-tunnistamista (esim, organisaatiokortti) Kirjaudu sisään tunnistautumalla Käyttäjätunnus ja salasana Salasana Sähköposti Kirjaudu sisään Unohditko salasanasi?

#### Luo asiakastili rekisteröitymällä

Varmista ennen rekisteröitymistä, onko organisaatiollesi jo luotu asiakastili verkkoasiointiin. Tässä tapauksessa ota yhteys tilin rekisteröineeseen käyttäjään ja pyydä häntä kutsumaan sinut tilin käyttäjäksi. Kansalaiset eivät voi rekisteröityä palveluun. Palvelu on tarkoitettu organisaatioille.

Rekisteröidy

 $\uparrow$ 

#### Digi- ja väestötietoviraston verkkoasiointi

Verkkoasiointi on tarkoitettu Digi- ja väestötietoviraston organisaatioasiakkaille.

Kansalaisille suunnatut palvelut löytyvät ensisijaisesti DVV:n verkkosivuilta,

Saavutettavuusseloste

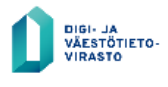

Tietoa verkkopalvelusta ja tietosuojaseloste Ilmoita virheestä tai anna palautetta

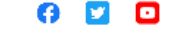

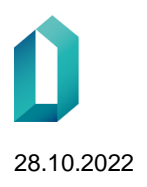

## <span id="page-3-0"></span>**3 Palveluun kirjautuminen**

Voit kirjautua palveluun, kun olet luonut tilin. Palvelun osoite on [https://asiointi.dvv.fi](https://asiointi.dvv.fi/)

### <span id="page-3-1"></span>**4 VanhemmuusWeb-vastuukäyttäjän käyttöoikeushakemus**

VanhemmuusWebin vastuukäyttäjää tarvitaan hallinnoimaan käyttäjiä VanhemmuusWebin käyttöliittymässä. VanhemmuusWeb-sovelluksella neuvolan terveydenhoitaja voi ilmoittaa vastaanottamansa ennakollisen vanhemmuuden tunnustamisen Digi- ja väestötietovirastoon sähköisesti.

Voit hakea vastuukäyttäjän oikeuksia ainoastaan itsellesi tilin haltijana. Jos joku muu organisaatiossanne tarvitsee vastuukäyttäjän oikeuksia, tulee hänet kutsua palveluun ja liittää tilin käyttäjäksi. Kutsu tehdään "Käyttäjien hallinta" -ikkunassa.

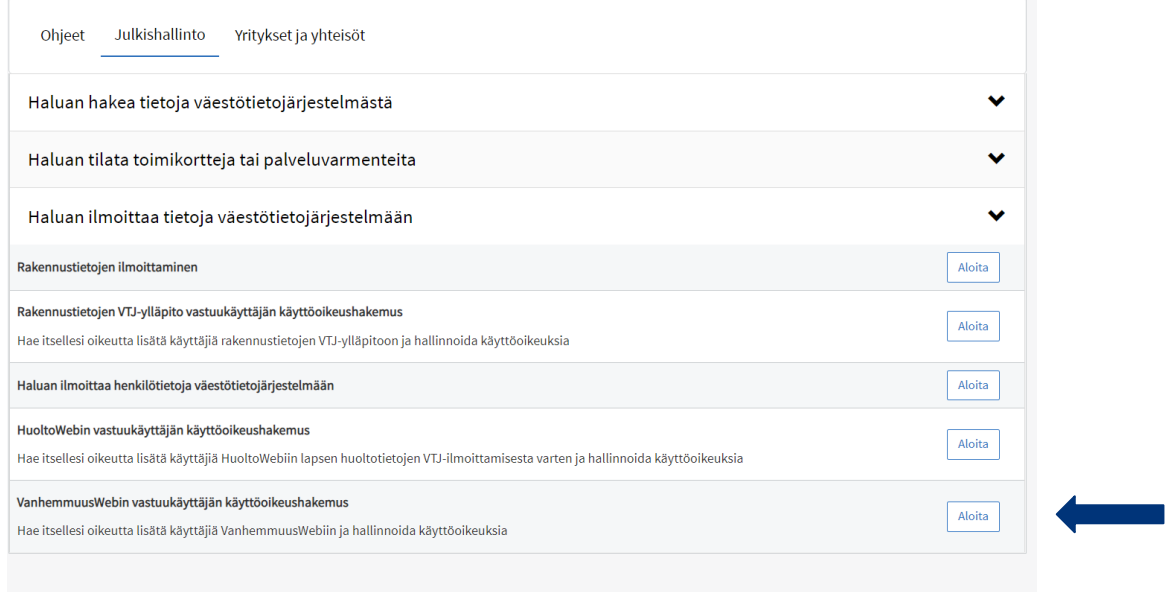

Asioiminen aloitetaan valitsemalla etusivulta kohta "Aloita uusi hakemus" ja valitsemalla välilehti "Julkishallinto".

Seuraavaksi klikataan kohtaa "Haluan ilmoittaa tietoja väestötietojärjestelmään". Tämän jälkeen avautuu valittavaksi "VanhemmuusWebin vastuukäyttäjän käyttöoikeushakemus.". Jatka klikkaamalla "Aloita".

Tämän jälkeen täytetään kaikki välilehtien tiedot. Tarkemmat täyttöohjeet löytyvät välilehdillä ?-merkin kohdalta.

**Huom!** Organisaatioksi ilmoitetaan joko se **hyvinvointialue tai kunta,** jossa neuvola sijaitsee. Organisaatioksi ei ilmoiteta neuvolaa. Jos organisaatioksi ilmoitetaan kunta, vastuukäyttäjä voi teknisesti hallinnoida kaikkia kyseisen kunnan alueella sijaitsevien neuvoloiden VanhemmuusWeb-käyttäjien oikeuksia. Jos organisaatioksi ilmoitetaan hyvinvointialue, vastuukäyttäjä voi teknisesti hallinnoida kaikki kyseisen

hyvinvointialueen alueella sijaitsevien neuvoloiden VanhemmuusWeb-käyttäjien oikeuksia. Vastuukäyttäjät voivat käytännössä sopia hallinnoivansa vain osaa neuvoloista.

Voit tallentaa hakemuksen keskeneräisenä ja jatkaa hakemuksen täyttämistä myöhemmin ja lähettää hakemuksen DVV:lle käsiteltäväksi.

## VanhemmuusWebin vastuukäyttäjän käyttöoikeushakemus

Vastuukäyttäjä hallinnoi DW:n tarjoamassa palvelussa (VTJkyselyn hallintapalvelu) organisaationsa tietoja ja sen VanhemmuusWeb-käyttäjien käyttöoikeuksia. VanhemmuusWeb on sovellus, jolla äitiysneuvolan terveydenhoitaja tai kätilö tai lastenvalvoja voi ilmoittaa vastaanottamansa ennakollisen vanhemmuuden tunnustamisen tiedot Digi-ja väestötietovirastoon sähköisesti. Organisaatiossa on oltava vähintään yksi VanhemmuusWebin vastuukäyttäjä, jolla on päävastuu sovelluksen käytöstä omassa organisaatiossaan.

#### Vastuukäyttäjä

- · lisää käyttöoikeudet organisaationsa uusille käyttäjille VanhemmuusWebiin
- · välittää käyttäjätunnukset lisäämillensä käyttäjille
- · päättää käyttöoikeudet käyttötarpeen päättyessä
- · opastaa organisaationsa käyttäjiä tarvittaessa VanhemmuusWebiin kirjautumisessa

Voit hakea tällä lomakkeella vastuukäyttäjän oikeuksia itsellesi. Vastuukäyttäjän hakemuksen käsittely edellyttää hakijan esihenkilön hyväksyntää. Tieto hakemuksesta lähetetään sähköpostilla hakijan esihenkilölle, ja DVV ottaa hakemuksen käsittelyyn esihenkilön hyväksyttyä sen.

Käytä aikaisempaa lomaketta pohjana

Hakemuksen käsittely edellyttää hakijan esihenkilön hyväksyntää. Tieto hakemuksesta lähetetään sähköpostilla esihenkilölle ja Digi- ja väestötietovirasto ottaa hakemuksen käsittelyyn vasta esihenkilön hyväksyttyä sen.

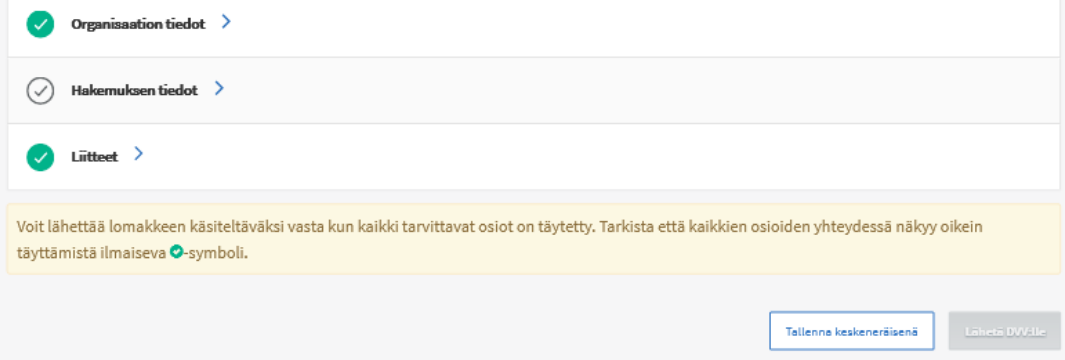

## <span id="page-4-0"></span>**5 Automaattiviesti esihenkilön hyväksyntä käyttöoikeuden hakemiselle**

Vastuukäyttäjän hakemuksen käsittely edellyttää hakijan esihenkilön hyväksyntää. Tieto hakemuksesta lähetetään sähköpostilla hakijan esihenkilölle, ja Digi- ja väestötietovirasto ottaa hakemuksen käsittelyyn vasta esihenkilön hyväksyttyä sen.

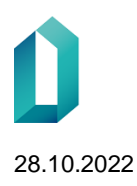

Viestin otsikkona on: "Alaisesi on hakenut VanhemmuusWebin vastuukäyttäjän käyttöoikeutta". Esihenkilö hyväksyy hakemuksen viestissä olevan ohjeen mukaisesti.

Viestin sisältö on seuraava:

"Hei

Xxxxx Xxxxx on hakenut vastuukäyttäjän käyttöoikeutta VTJkysely-palveluun. Vastuukäyttäjä vastaa käyttöoikeuksien myöntämisestä muille palvelun käyttäjille.

Xxxxx Xxxxx on ilmoittanut sinut esihenkilökseen ja DVV:n menettelyn mukaisesti vastuukäyttäjän esihenkilölle ilmoitetaan käyttöoikeuden hakemisesta ja esihenkilön pitää hyväksyä hakemus. Voit hyväksyä hakemuksen osoitteessa [https://asiointi.dvv.fi/.](https://asiointi.dvv.fi/) Mikäli hakemus on mielestäsi aiheeton, ota yhteyttä Digi- ja väestötietovirastoon vanhemmuus@dvv.fi.

Ystävällisin terveisin Digi- ja väestötietovirasto

Tämä viesti on lähetetty automaattisesti. Viestiin ei voi vastata. Tarvittaessa ota yhteyttä [vanhemmuus@dvv.fi.](mailto:vanhemmuus@dvv.fi)

## <span id="page-5-0"></span>**6 Asian käsittelyn seuranta**

Voit seurata asiasi etenemistä palvelun etusivulta. Yhteydenpito asiakkaan ja käsittelijän välillä tapahtuu palvelussa. Palvelusta voit myös avata ja tulostaa tekemäsi hakemuksen.